### CURSO DE HTML, CSS Y JAVASCRIPT

# EJERCICIO

# **EJEMPLO JAVASCRIPT 2 Global Mentoring**

Experiencia y Conocimiento para tu vida

**CURSO DE HTML, CSS Y JAVASCRIPT** 

## **OBJETIVO DEL EJERCICIO**

Crear un proyecto para poner en práctica las funciones básicas con JavaScript. Al finalizar veremos:

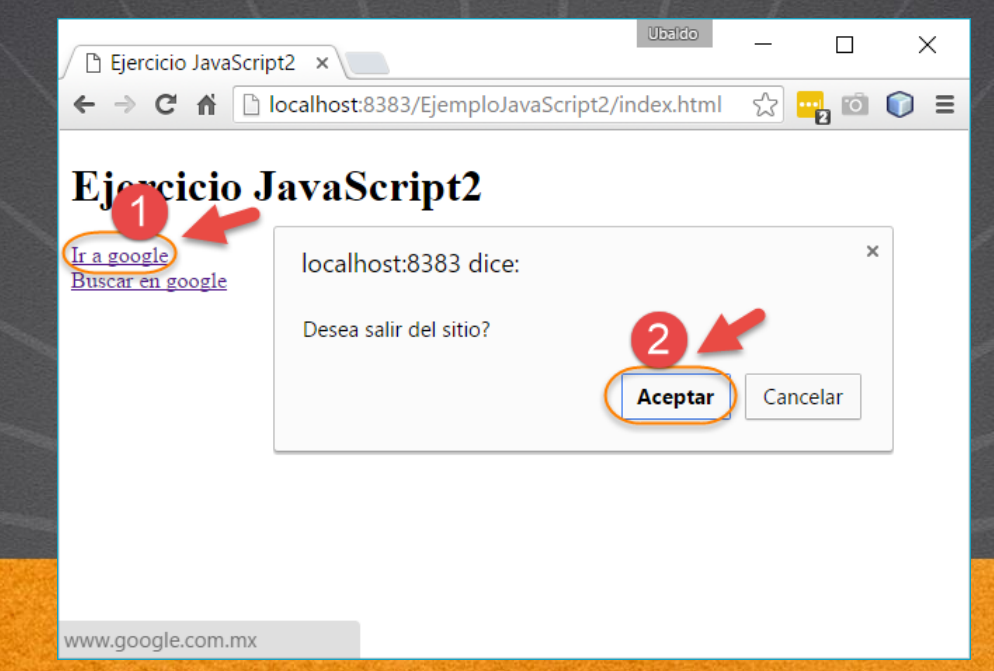

## PASO 1. CREACIÓN DEL PROYECTO

### Vamos a crear el proyecto:

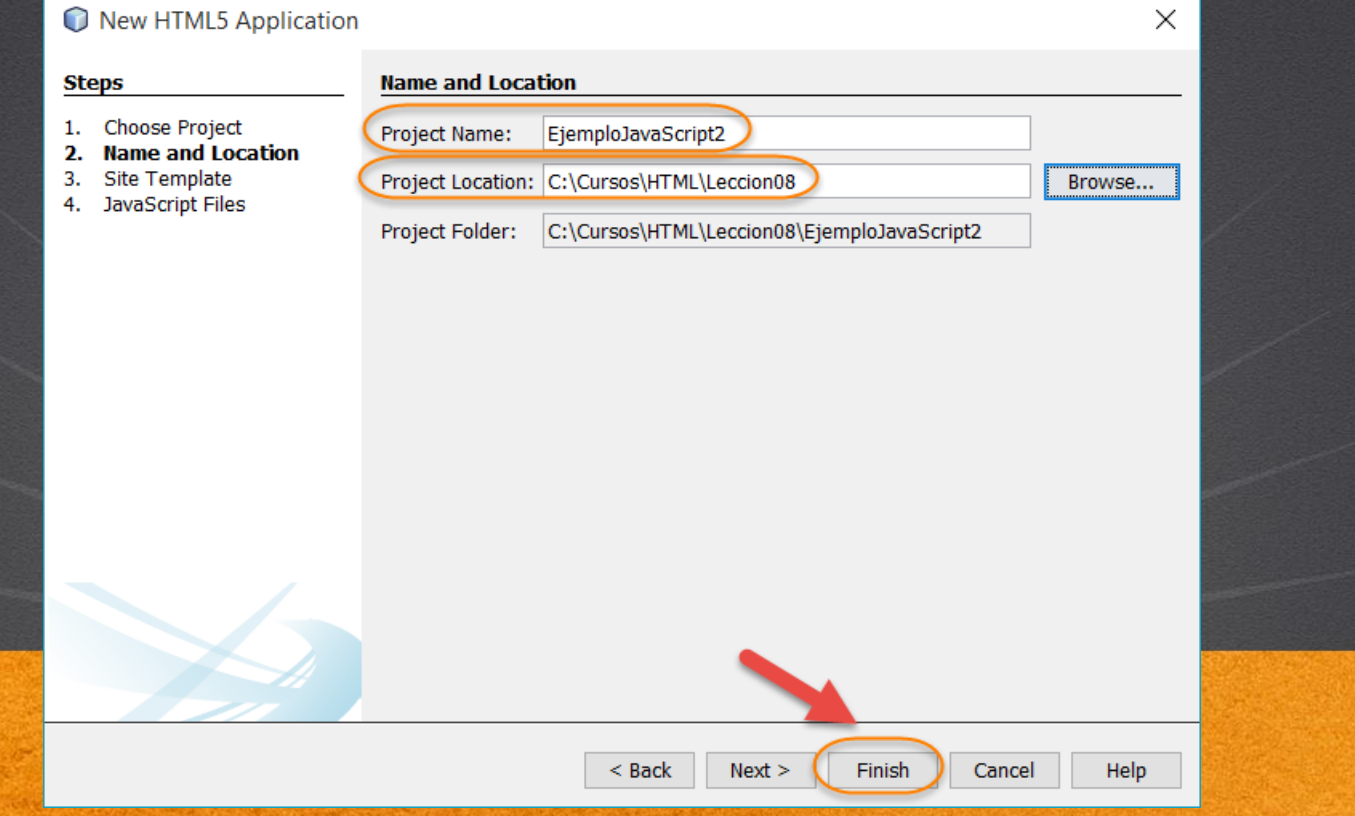

## PASO 2. CREACIÓN DE UN ARCHIVO

### Vamos a crear un archivo funciones.js:

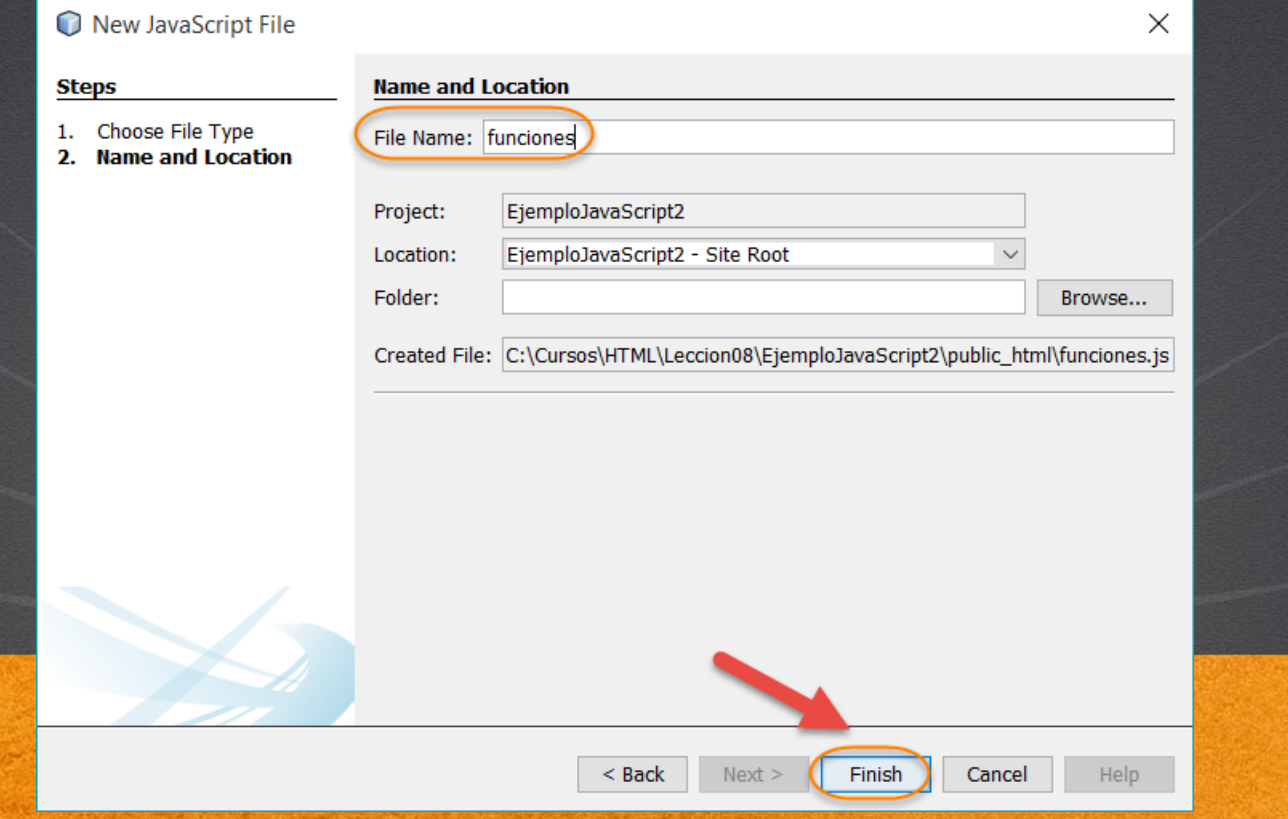

## PASO 3. MODIFICAMOS EL CÓDIGO

## [Archivo index.html:](http://icursos.net/cursos/HTML/Leccion08/index.txt) Dar click para ir al código

```
<!DOCTYPE html>
\hbox{\tt <html>>}<head>
         <meta charset="UTF-8">
         <title>Ejercicio JavaScript2</title>
         <script type="text/javascript" src="funciones.js"></script>
    </head>
    <body>
         <h1>Ejercicio JavaScript2</h1>
         \langle a \text{ id} = "link" \text{ href} = "http://www.google.com,mx">\r a goodle</math>\langle b r \rangle<a id="linkSearch" href="http://www.google.com.mx">Buscar en google</a>
    </body>
\langle/html\rangle
```
### **CURSO DE HTML, CSS Y JAVASCRIPT**

## PASO 4. MODIFICAMOS EL CÓDIGO

## [Archivo funciones.js:](http://icursos.net/cursos/HTML/Leccion08/funciones.js) Dar click para ir al código

```
/**
 * @author ubaldo
 */
window.onload = iniciaDatos;
/**
 * Funcion que se manda llamar
 * al cargar la pagina HTML
 */
function iniciaDatos() {
    document.getElementById("link").onclick = validaSalir;
    document.getElementById("linkSearch").onclick = busqueda;
}
/ * ** Funcion que valida si el usuario quiere salir del sitio o no
 */
function validaSalir() {
    if (confirm("Desea salir del sitio?")) {
        alert("Nos vamos a google");
        return true; //regresamos verdadero para salir
    }
    else {
        alert("Nos quedamos en el sitio");
        return false;//regresamos falso para quedarnos
```
}

}

## PASO 4. MODIFICAMOS EL CÓDIGO (CONT)

}

}

## [Archivo funciones.js:](http://icursos.net/cursos/HTML/Leccion08/funciones.js) Dar click para ir al código

```
/*** Funcion que pide una cadena a buscar en google
 */
function busqueda() {
   //Con la funcion prompt capturamos informacion del usuario
    var respuesta = prompt("Escribe la cadena a buscar:", "");
   //si hubo una respuesta concatenamos la cadena a buscar
   //al link de google
    if (respuesta) {
        alert("Tu respuesta fue:" + respuesta);
        //el operador this nos sirve para referenciar 
        //al elemento que provoco el evento, en este caso
        //el elemento con identificador "linkSearch"
        //y concatenamos la respuesta como un parametro
        //de una peticion get
        var nuevoLink = this + "search?q=" + respuesta;
        alert("Nuevo link:" + nuevoLink);
        //redireccionamos el link
        window.location = nuevoLink;
        //regresamos false, sino nos lleva al link originalmente
        //registrado en el elemento "linkSearch"
        return false;
    }
    else {
```

```
alert("No proporcionaste ninguna cadena a buscar");
return false;
```
## **PASO 5. EJECUTAMOS EL PROYECTO**

### El resultado es como sigue:

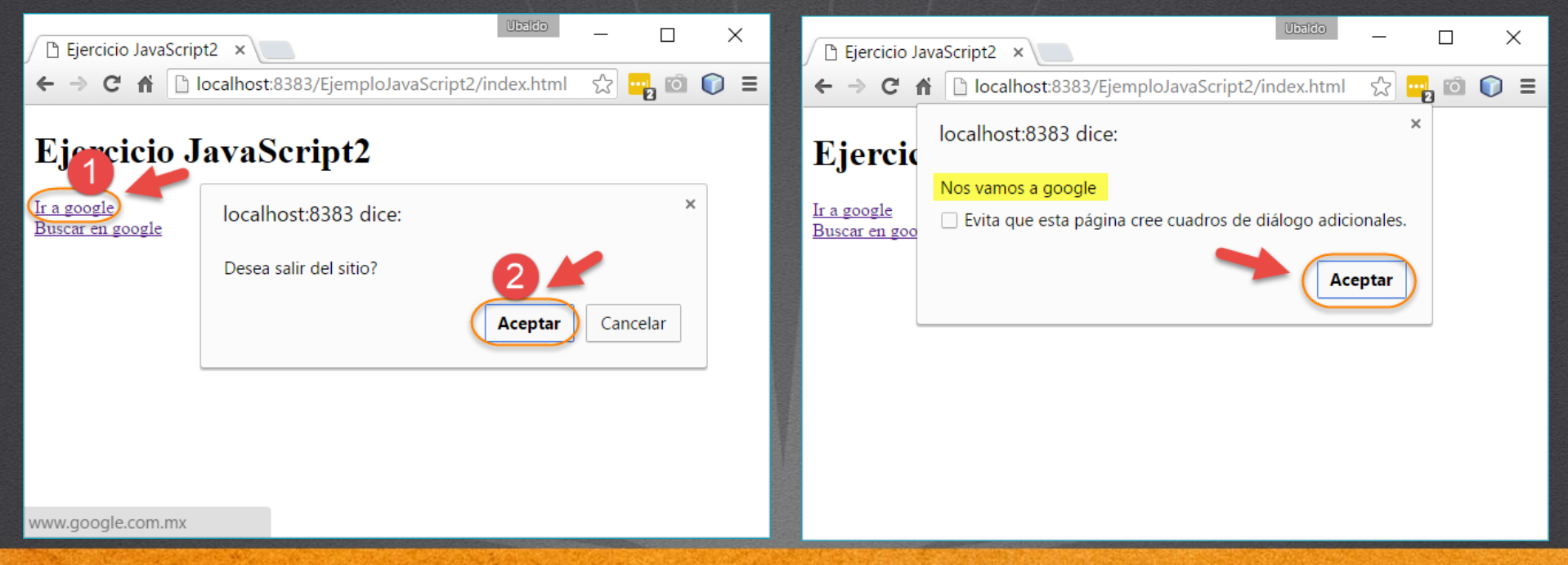

**CURSO DE HTML, CSS Y JAVASCRIPT** 

## PASO 5. EJECUTAMOS EL PROYECTO (CONT)

### El resultado es como sigue:

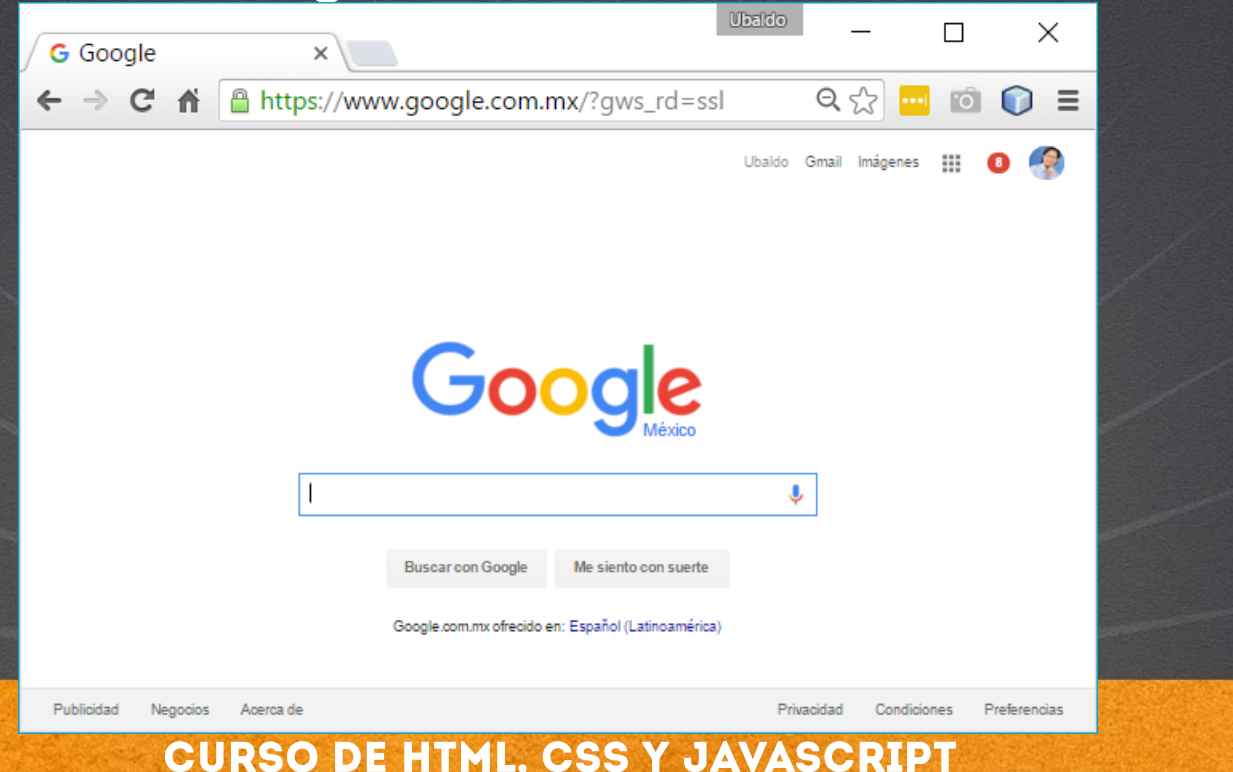

## PASO 5. EJECUTAMOS EL PROYECTO (CONT)

### El resultado es como sigue:

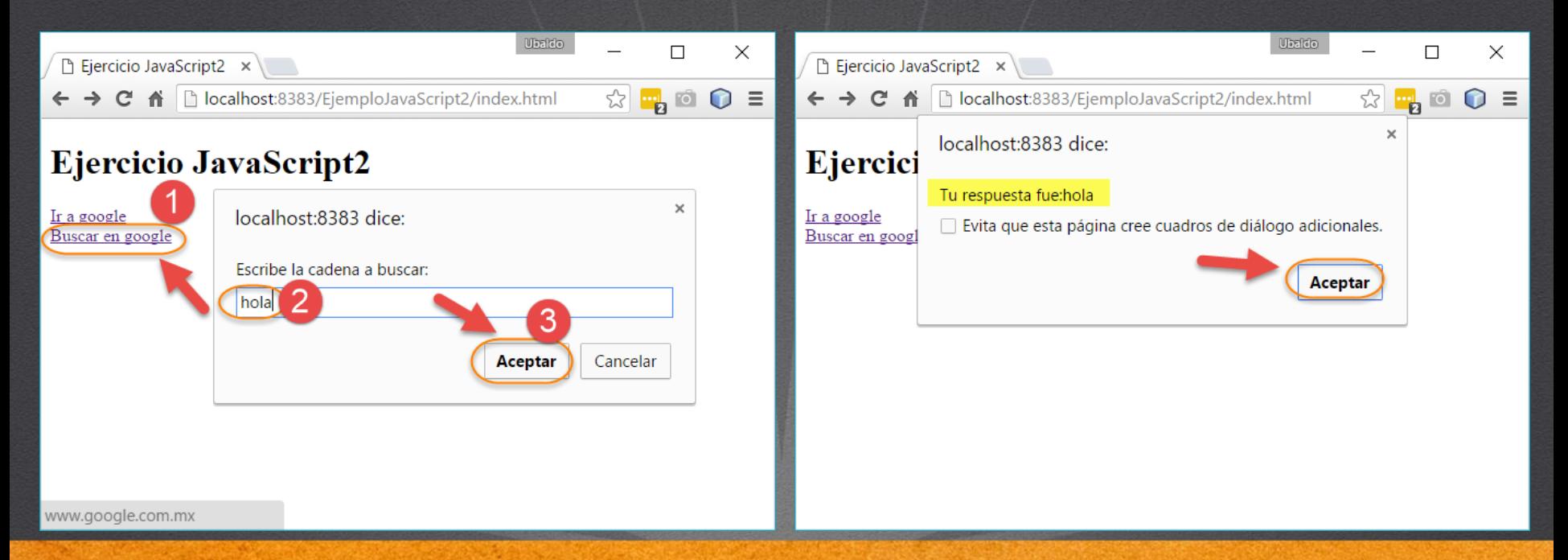

**CURSO DE HTML, CSS Y JAVASCRIPT** 

## PASO 5. EJECUTAMOS EL PROYECTO (CONT)

### El resultado es como sigue:

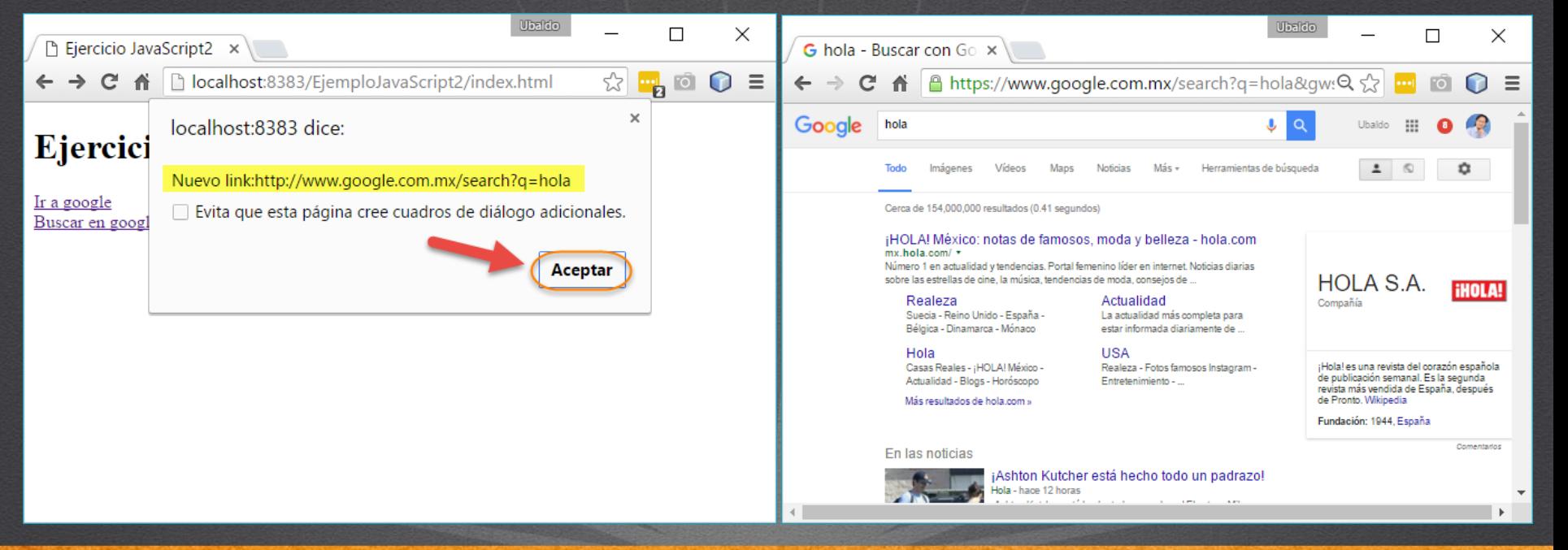

**CURSO DE HTML, CSS Y JAVASCRIPT** 

### **TAREAS EXTRA DEL EJERCICIO**

- Probar con distintos valores.
- Revisar y entender a detalle cómo es que se asocia los eventos ejecutados a las funciones que realizar finalmente la acción de buscar.

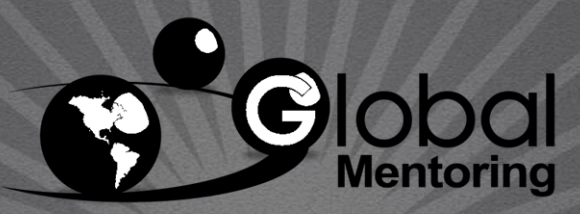

Experiencia y Conocimiento para tu vida

**CURSO DE HTML, CSS Y JAVASCRIPT** 

## CONCLUSIÓN DEL EJERCICIO

• Con este ejercicio hemos puesto en práctica más funciones con JavaScript, y hemos visto cómo podemos asociar la ejecución de una función a cierto evento, por ejemplo el evento onclick, sin embargo, de esta misma manera podemos asociar cualquier función a cualquier evento que suceda en nuestra página HTML a través del código de JavaScript.

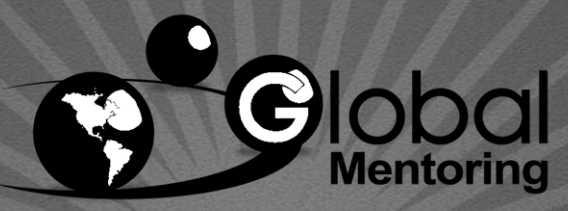

Experiencia y Conocimiento para tu vida

**CURSO DE HTML, CSS Y JAVASCRIPT** www.globalmentoring.com.mx

### **CURSO ONLINE**

### Hall ASCRIPT  $\blacktriangledown$  $\triangle$

Por: Ing. Ubaldo Acosta

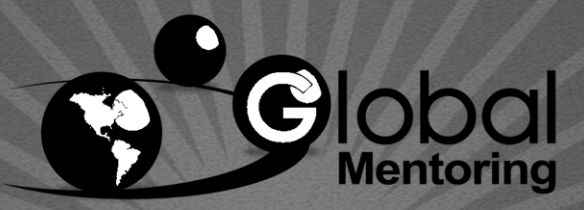

Experiencia y Conocimiento para tu vida

**CURSO DE HTML, CSS Y JAVASCRIPT**